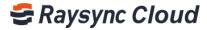

# Premium User Manual v4.0

#### Dear users,

Welcome to use Raysync cloud transmission. We have prepared this premium product user manual for you to help you quickly experience the extremely fast file transmission and storage functions.

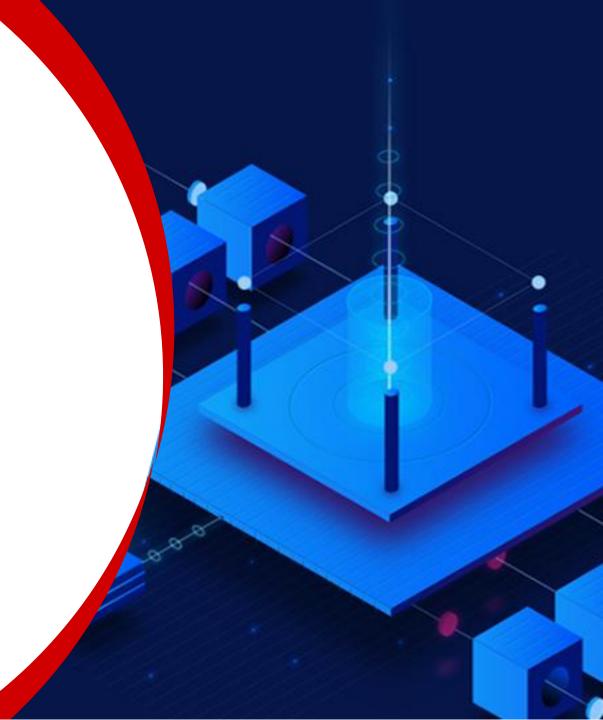

# **Contents**

**1.Version introduction** 2.How to sign up 3. How to modify account profile 4. How to create new folder 5. How to upload or download files 6. How to delete files 7. How to rename files 8. How to invite to upload 9. How to share to download 10.Manage share / invite links 11. How to purchase 12. How to upgrade 13. How to view order history 14. How to view traffic usage records 15. How to check login records

#### **1.Version introduction**

Raysync has 3 versions, namely Premium, Premium plus and Enterprise () Premium : Only one user , 500GB storage , 500GB download traffic per month , unlimited file size

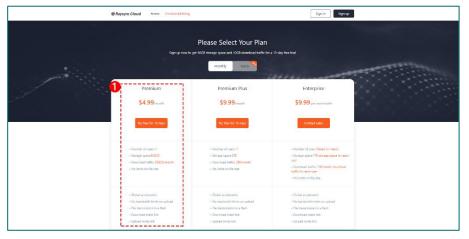

③**Enterprise**: Users based on needs, 1TB storage per user, 1TB download traffic per month, unlimited file size

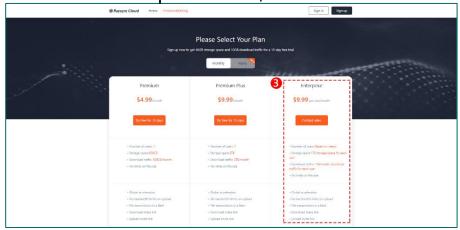

**②Premium plus :** Only one user , 2TB storage , 2TB download traffic per month , unlimited file size

*E Raysync Cloud* User Manual

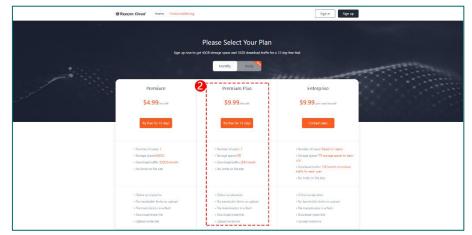

### 2.How to sign up

Step 1: Enter ①www.raysync.cloud in the browser and press Enter to enter, click ②Sign up button.

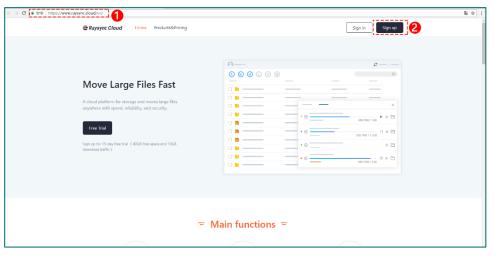

Step 2: Enter the ③signup page, select the nationality and fillin corresponding information, click Next to complete the registration.

Ser Manual

| SRaysync Cloud |                                   |                                                                               | <b>\$</b> 400-833-6022 | ⊕ English ∨ | Existing account? Log in |
|----------------|-----------------------------------|-------------------------------------------------------------------------------|------------------------|-------------|--------------------------|
|                |                                   |                                                                               |                        |             |                          |
|                | Sign                              | up Premium                                                                    |                        |             |                          |
|                | ^ Country                         | Armenia                                                                       |                        |             |                          |
|                | * Username                        | Please enter username                                                         |                        |             |                          |
|                | * Password                        | Please enter password                                                         |                        |             |                          |
|                | * Confirm password                | Confirm your password                                                         |                        |             |                          |
|                | * Email                           | Please enter your email address                                               |                        |             |                          |
|                | * Mobile phone                    | +374 V Phone number                                                           |                        |             |                          |
|                | »                                 | Please slide to verify                                                        |                        |             |                          |
|                | Consent upon s<br>Transmission Te | uccessful registration (RaySync Cloud<br>rms of Service) and (Privacy Policy) |                        |             |                          |
|                |                                   | Next Step                                                                     |                        |             |                          |
|                |                                   |                                                                               |                        |             |                          |
|                |                                   |                                                                               |                        |             |                          |

Step 3: After log in for the first time, the system will automatically prompt to install the client, click @download, refresh the page after the installation is complete.

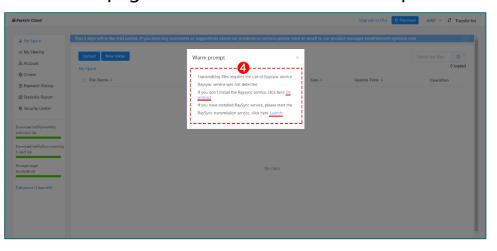

### 3. How to modify account profile

#### Account authentication

Step 1: Log in to "Account", the system will automatically prompt you to complete account authentication to ensure the security of your account.

| 岩 Raysync Cloud                                       |                                                                                                    | Upgrade to Plus 🔿 Purchase 🗰 👯 Transfer list |
|-------------------------------------------------------|----------------------------------------------------------------------------------------------------|----------------------------------------------|
| ▲ My Space                                            | Tips:In order to ensure the security of your account,please complete authentication in the "Account settings" | ۲                                            |
| & Account                                             | Account Information                                                                                           |                                              |
| Orders     Payment History                            | Account authentication<br>Unvertified (You will get more 568 free download traffic after authentication!)     | Apply for Authentication                     |
| Statistics Report Security Center                     | Account type Prenium                                                                                          | Upgrade to Plus                              |
| Download traffic(monthly)<br>5 GB/5 GR                | Ukename                                                                                                    |                                              |
| Download traffic(Non-monthly)<br>0/0<br>Storage usage | Email                                                                                                    | Change Email address                         |
| 40 GB/40 GB<br>Trial period (15 days left)            | Phone                                                                                                    | Change Mobile number                         |
|                                                       | Login password                                                                                                | Change password                              |
|                                                       |                                                                                                    |                                              |
|                                                       |                                                                                                    |                                              |

Step 2: Complete mobile phone number and email authentication, and obtain extra 5G download traffic.

| 😂 Raysync Cloud                                                |                                                                                                    | Upgrade to Plus 🗅 Purchase Iucy1 🗠 🕴 Transfer list |
|----------------------------------------------------------------|----------------------------------------------------------------------------------------------------|----------------------------------------------------|
| 🏝 My Space                                                     | Tipsiln order to ensure the security of your account,please complete authentication in the 'Account settings'                                                                   |                                                    |
| 48 My Sharing                                                  | Account Information ×                                                                                                    |                                                    |
| <ul> <li>Orders</li> <li>Payment History</li> </ul>            | Account authentication Unversified (You will get more SGB Congratulations, you have completed account authentication 1 SGB free download traffic has been put into your account | Apply for Authentication                           |
| <ul> <li>Statistics Report</li> <li>Security Center</li> </ul> | Account type Close Close                                                                                                    |                                                    |
| Download traffic(monthly)<br>5 GB/5 GB                         | Usename<br>lucy1                                                                                                    |                                                    |
| Download traffic(Non-monthly)<br>0/0<br>Storage usage          | Email<br>486775597@qq.com                                                                                                    | Change Email address                               |
| 40 G8/40 G8                                                    | Phone<br>1588/530013                                                                                                    |                                                    |
|                                                                | Login patword                                                                                                    | Change password                                    |
|                                                                |                                                                                                    |                                                    |

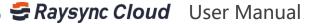

## 3. How to modify account profile

#### Modify profile :

Select the left menu bar ① [Account], at ② you can modify the mail, mobile phone number, and password

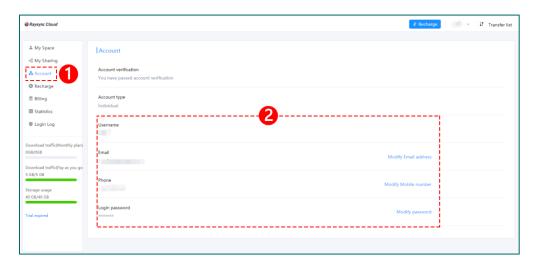

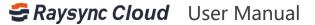

#### 4. How to create new folder

When you need to create a new folder, first click to enter [My Space]:

Step 1: Click ① to create a new folder.

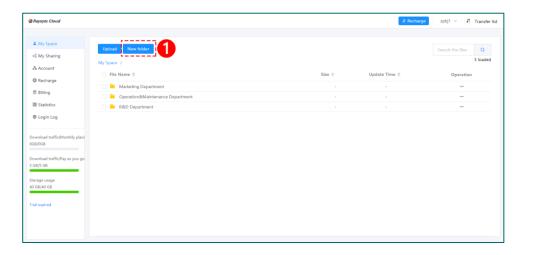

Step 2: Enter the name of the directory you want to create in ②, and click OK.

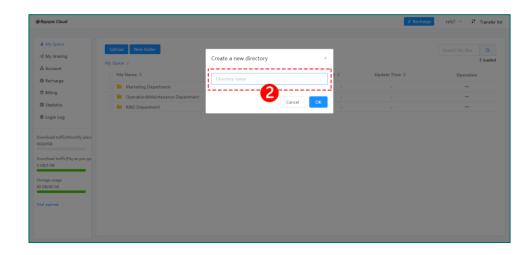

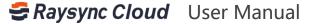

## 5. How to upload or download files

When you need to upload files or folders:

Click the ①Upload button to select the file or folder to upload.

| € Raysync Cloud                                                                                                    | -It Recha                              | ge zpkj1 🗸 🕴 Transfer list |
|----------------------------------------------------------------------------------------------------|----------------------------------------|----------------------------|
|                                                                                                    |                                        |                            |
| A My Space Upload New folder                                                                                              |                                        | Search the files Q         |
| «S My Sharing                                                                                                    |                                        | 3 loaded                   |
| & Account                                                                                                    |                                        |                            |
| Upload folders ame                                                                                                    | Size $\Diamond$ Update Time $\Diamond$ | Operation                  |
| Murketing Department                                                                                                    |                                        |                            |
| S Billing                                                                                                    |                                        |                            |
| 🖩 Statistics 🛛 🧧 R&D Department                                                                                           |                                        |                            |
| Downlaad traffic/Northly plant<br>000/008<br>Downlaad traffic/Ny as you go<br>5 0/b/5 GB<br>Stearage urage<br>40 Gi/40 GB |                                        |                            |

When you need to download files or folders:

Check ① the file (folders) you need to download, click the ② download button in the upper right corner to download

| GRaysync Cloud                            |                                                                                                    |        | ্বা^ Recharg  | zpkj1 🗸 🕴 Transfer list |
|-------------------------------------------|----------------------------------------------------------------------------------------------------|--------|---------------|-------------------------|
|                                           | 2                                                                                                    |        |               |                         |
| A My Space                                | Invite to upload Download Share Delete Copy Move                                                               |        |               | Search the files Q      |
| ∞ My Sharing                              | lassa in the second second second second second second second second second second second second second second |        |               | 3 loaded                |
| & Account                                 | My Space /                                                                                                    |        |               |                         |
| Recharge                                  | Tile Name 🗘                                                                                                    | Size ¢ | Update Time 🗘 | Operation               |
| S Billing                                 | Marketing Department                                                                                           |        |               |                         |
|                                           | 🗌 🗮 Operation&Maintenance Department                                                                           |        |               | ***                     |
| I Statistics                              | 🛛 🔤 R&D Department                                                                                             |        |               |                         |
| 🕲 Login Log                               | · · · · · · · · · · · · · · · · · · ·                                                                          |        |               |                         |
| Download traffic(Monthly plan)<br>0G8/0G8 |                                                                                                    |        |               |                         |
| 038/038                                   |                                                                                                    |        |               |                         |
| Download traffic(Pay as you go            |                                                                                                    |        |               |                         |
| 5 GB/5 GB                                 |                                                                                                    |        |               |                         |
| Storage usage                             |                                                                                                    |        |               |                         |
| 40 GB/40 GB                               |                                                                                                    |        |               |                         |
| Trial expired                             |                                                                                                    |        |               |                         |
| The spires                                |                                                                                                    |        |               |                         |
|                                           |                                                                                                    |        |               |                         |
|                                           |                                                                                                    |        |               |                         |
|                                           |                                                                                                    |        |               |                         |

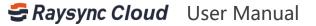

#### 5. How to upload or download files

You can also select specific files (folders), complete by operating buttons:

Step 1: Select the files (folders) to be downloaded, and move the mouse horizontally to the ① operation button.

| 😅 Raysync Cloud                             |                                                    |        | ্বা Recha     | rge zpkj1 ∨ ↓† Transfer list   |
|---------------------------------------------|----------------------------------------------------|--------|---------------|--------------------------------|
|                                             |                                                    |        |               |                                |
| My Space<br>& My Sharing<br>Account         | Upload New folder<br>My Space /                    |        |               | Search the files Q<br>3 loaded |
| Recharge                                    | ☐ File Name \$                                     | Size 🗘 | Update Time 🗘 | Operation                      |
| S Billing                                   | Marketing Department                               |        |               |                                |
| I Statistics                                | Peration&Maintenance Department     R&D Department |        |               | 10                             |
| 🕲 Login Log                                 | Cou Department                                     |        |               | Rename                         |
| Download traffic(Monthly plan)<br>0GB/0GB   |                                                    |        |               | Download<br>Copy               |
| Download traffic(Pay as you go<br>5 GB/5 GB |                                                    |        |               | Move                           |
| Storage usage<br>40 GB/40 GB                |                                                    |        |               | Delete<br>Invite to upload     |
| Trial expired                               |                                                    |        |               | Properties                     |
|                                             |                                                    |        |               |                                |
|                                             |                                                    |        |               |                                |

Step 2: The system automatically pops up a drop-down menu, select ② to download.

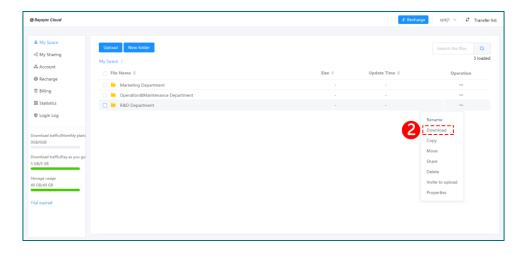

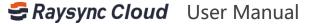

#### 6.How to delete files

If you need to delete files (folders):

Step 1: Select the files (folders) to be deleted, and move the mouse horizontally to the ① operation button.

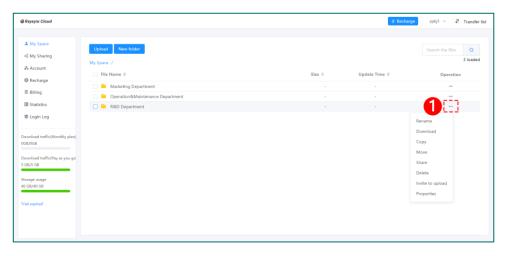

Step 2: The system automatically pops up a drop-down menu, select ② delete the file.

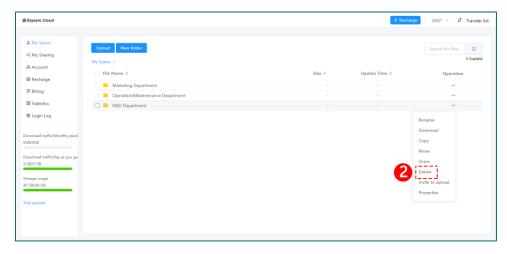

Ser Manual

Or you can select specific files (folders) and click ③Delete at the top

| A Vy Space       Indee to unplated       Downtools       Share       Copy       Moon       Search the file         A Account       B Achange       Indee to unplated       Indee to unplated       Indee to unplated       Operationed       Operationed       Operationed       Operationed       Indee to unplated       Indee to unplated       Indee to unp                                                                                                    |          |               |        | 3                                |                               |
|----------------------------------------------------------------------------------------------------|----------|---------------|--------|----------------------------------|-------------------------------|
| A Koount       Ny Space /         A Koount       Balling         Balling       Marketing Department       -         Balling       Operation&Marketing Department       -         Balling       Operation&Marketing Department       -         Balling       Department       -         Balling       Balling       -         Balling       Balling       -         Balling       Balling       -         Balling       Balling       -                                                                                                    | les Q    |               |        |                                  | A My Space                    |
| A Account       Bite o       Size o       Updats Time 0       Operation         B Rainey       Marketing Department       -       -       -       -         B Statutos       Operation&Marketing Department       -       -       -       -       -         S Statutos       Operation&Marketing Department       -       -       -       -       -       -       -         S Statutos       -       -       -       -       -       -       -       -       -       -       -       -       -       -       -       -       -       -       -       -       -       -       -       -       -       -       -       -       -       -       -       -       -       -       -       -       -       -       -       -       -       -       -       -       -       -       -       -       -       -       -       -       -       -       -       -       -       -       -       -       -       -       -       -       -       -       -       -       -       -       -       -       -       -       -       -       -       - <td>3 loaded</td> <td></td> <td></td> <td></td> <td>ංදි My Sharing</td>                                                                                                    | 3 loaded |               |        |                                  | ංදි My Sharing                |
| Bitling     Marketing Department     -     -     -       Bitling     Operation/Marketing Department     -     -     -       Bitling     Department     -     -     -       Bitling     Bitling     Bitling     -     -     -       Bitling     Bitling     Bitling     -     -     -       Bitling     Bitling     Bitling     -     -     -       Bitling     Bitling     Bitling     -     -     -       Bitling     Bitling     Bitling     -     -     -       Bitling     Bitling     Bitling     -     -     -       Bitling     Bitling     Bitling     -     -     -       Bitling     Bitling     -     -     -     -       Bitling     Bitling     -     -     -     -       Bitling     Bitling     -     -     -     -                                                                                                    |          |               |        |                                  | & Account                     |
| Billing     Image: Construction Displantment     -     -       Batteria     Image: Construction Displantment     -     -       Batteria     Image: Construction Displantment     -     -       Marcine Displantment     -     -     -       Marcine Displantment     -     -       Marcine Displa                                                                                                    |          | Update Time 🗘 | Size ‡ | -                                | Recharge                      |
| III statutice<br>III statutice<br>IIII statutice<br>III statutice<br>IIII statutice<br>III statutice<br>IIII |          |               |        | Marketing Department             |                               |
| Login Log     verifical tuff:(http://www.seving     GAD 06                                                                                                    |          |               |        | Operation&Maintenance Department | Billing                       |
| Login Log     Login Log     Capital tuffic(Monthly plant     Capital     tuffic(Pay as you go     Capital     tuffic(Pay as you go     tuffic(Pay as you g                                                                                                    |          |               |        | 🗹 🗎 R&D Department               | III Statistics                |
| bowshaad tariligthoushy plant<br>co.com<br>Dowshaad tariligthy as you go<br>citic 060 50                                                                                                    |          |               |        |                                  | B Look Loo                    |
| DepOde<br>construite(TPay as you got<br>DAPD dit                                                                                                    |          |               |        |                                  | • cognicog                    |
| on,room<br>bownhaad truffic(Pay as you ga<br>OR-y GB                                                                                                    |          |               |        |                                  |                               |
| ony-oca<br>bow-flaad tuffic/Pay as you ge<br>only: 00                                                                                                    |          |               |        |                                  | ownload traffic(Monthly plan) |
| bowhad traffic/thy as you go<br>GR/5 GB                                                                                                    |          |               |        |                                  |                               |
| Oom-load tufficijitay xi you ge<br>OB/5 08                                                                                                    |          |               |        |                                  |                               |
|                                                                                                    |          |               |        |                                  | ownload traffic(Pay as you go |
| orage usage                                                                                                    |          |               |        |                                  | G8/5 G8                       |
| orage usage                                                                                                    |          |               |        |                                  |                               |
|                                                                                                    |          |               |        |                                  | orage usage                   |
| 2 GB/40 GB                                                                                                    |          |               |        |                                  | 0 GB/40 GB                    |
|                                                                                                    |          |               |        |                                  |                               |
| in a second second second second second second second second second second second second second second second s                                                                                                    |          |               |        |                                  |                               |
| at expired                                                                                                    |          |               |        |                                  | tal expired                   |
|                                                                                                    |          |               |        |                                  |                               |
|                                                                                                    |          |               |        |                                  |                               |
|                                                                                                    |          |               |        |                                  |                               |

#### 7.How to rename files

Select the target files (folders), move the mouse horizontally to the ① operation button, the system automatically pops up a drop-down menu, select ② to rename

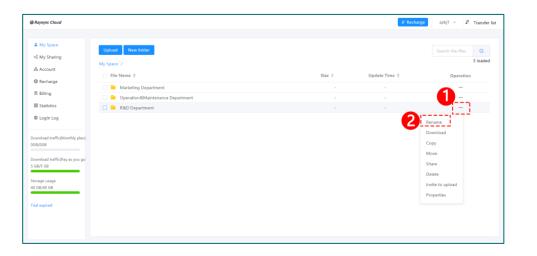

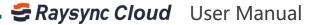

### 8. How to invite to upload

If you need to invite others to upload files (folders):

Step 1: Select the target folder and click the ② invite to upload.

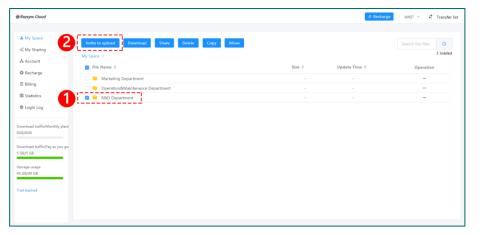

Step 2: Set the link expiration time and whether to accept the email notification, then click the ③ create link button.

Ser Manual

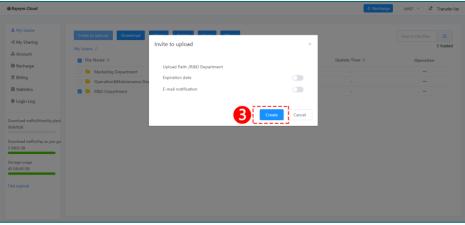

Step 3: The system will automatically create an invitation link and access password ④, you can send the link and access password to your friends via email, etc. Your friend scan access the link through a browser to upload files (folders).

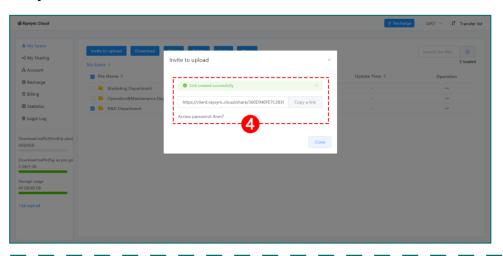

#### 9. How to share to download

If you need to share files (folders) to others:

Step 1: Select the target file (folder) ①, select the share button ②.

|                                                                                                    | Size 0 | Update Time 0<br>-<br>-<br>- | Searth the film Q<br>3 loaded<br>Operation<br> |
|----------------------------------------------------------------------------------------------------|--------|------------------------------|------------------------------------------------|
| All Sharing     All Sharing     Account     Brite to upload     Download     Download |        |                              | 3 loaded<br>Operation<br>                      |
| 45 My Sharing<br>A Account<br>D Recharge<br>Billing<br>III Statistics<br>D Login Log<br>Counsided traffic(Monthly place)                                                                                                    |        |                              | 3 loaded<br>Operation<br>                      |
| Account  Pechage  I Markeling Operation@Maintenance Department  Statistics  Coordiaced traffic(Monthly place)  Coordiaced traffic(Monthly place)                                                                                                    |        |                              | Operation<br>                                  |
| Recharge     Marketing Department     Marketing Department     Marketing Department     Department     Statistics     Login Log                                                                                                    |        |                              |                                                |
| Billing     Marketing Department     Marketing Department     Marketing Department     Marketing Department     Marketing Department     Marketing     Marketing     Marketing     Marketing                                                                                                    |        |                              | ***                                            |
| Statistics  Copin Log  Command traffic/Monthly plan                                                                                                    |        |                              |                                                |
| Login Log     Command traffic(Monthly plan)                                                                                                    |        |                              |                                                |
| Download traffic(Monthly plan)                                                                                                    |        |                              |                                                |
| Download trafficiPy as you go<br>Gorsgo usage<br>ab calve cal                                                                                                    |        |                              |                                                |

Step 2: Set the link expiration time and email notification function, click (5) to create a link.

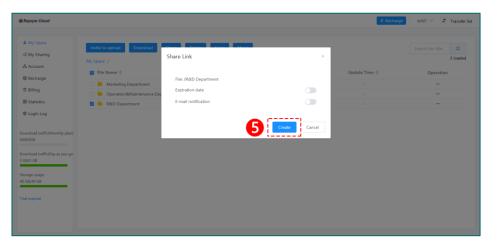

Or select the file (folder) to be shared, move the mouse horizontally to the ③ operation button, the system will automatically pop up a drop-down menu, and then click ④ share

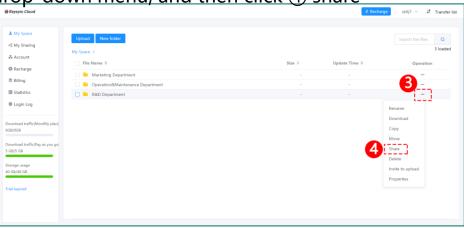

The system will automatically create an invitation link and an access password <sup>(6)</sup>. You can send the link and the access password to your friends.

Ser Manual

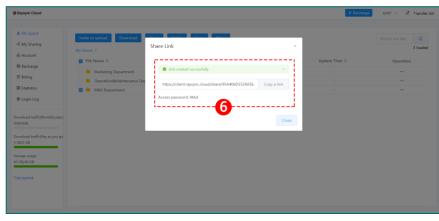

### **10.Manage share / invite links**

If you need to check all sharing / invitation records:

Log in and select the menu bar ① My sharing on the left to view all sharing / invitation records.

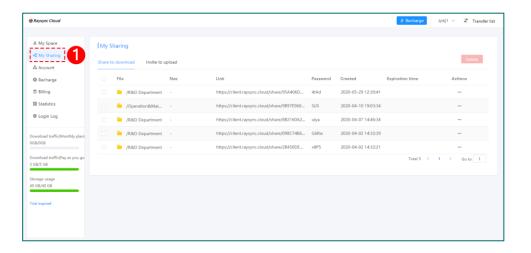

If you need to delete the sharing / invitation records: Select the share / invitation link to be deleted ②, click ③ to delete, or you can directly click ③ to delete all share / invitation records.

Ser Manual

| nvite to upload<br>Size<br>artment -<br>82Mai<br>artment - | Link<br>https://cilent.raysync.cloud/share/954406D<br>https://cilent.raysync.cloud/share/98972560.<br>https://cilent.raysync.cloud/share/98972560. | SIJS         | Created<br>2020-05-29 12-30:41<br>2020-04-10 19:03:34 | Expiration time | Actions<br>                                                                  |
|------------------------------------------------------------|----------------------------------------------------------------------------------------------------|--------------|-------------------------------------------------------|-----------------|------------------------------------------------------------------------------|
| artment -<br>&Mai                                          | https://client.raysync.cloud/share/95A406D<br>https://client.raysync.cloud/share/9897E960                                                          | 4tAd<br>SIJS | 2020-05-29 12:30:41<br>2020-04-10 19:03:34            | Expiration time |                                                                              |
| &Mai                                                       | https://client.raysync.cloud/share/9897E960.                                                                                                    | SIJS         | 2020-04-10 19:03:34                                   |                 |                                                                              |
|                                                            |                                                                                                    |              |                                                       |                 |                                                                              |
| artment -                                                  | https://client.raysync.cloud/share/882160A2.                                                                                                    |              |                                                       |                 |                                                                              |
|                                                            |                                                                                                    | uiya         | 2020-04-07 14:46:34                                   |                 |                                                                              |
| artment -                                                  | https://client.raysync.cloud/share/098C7486.                                                                                                    | G6Rw         | 2020-04-02 14:32:39                                   |                 |                                                                              |
| artment -                                                  | https://client.raysync.cloud/share/2B450DE                                                                                                    | v8P5         | 2020-04-02 14:32:21                                   |                 |                                                                              |
|                                                            |                                                                                                    |              |                                                       | Total 5         | 1 > Go to 1                                                                  |
|                                                            |                                                                                                    |              |                                                       |                 |                                                                              |
|                                                            |                                                                                                    |              |                                                       |                 |                                                                              |
|                                                            |                                                                                                    |              |                                                       |                 | rtment - https://client.raysync.cloud/share/28450DE v8P5 2020-04-02 14:32:21 |

#### **11.How to purchase**

Support two ways to recharge: [monthly plan] and [Pay as you go] Step 1: Log in and check the download traffic left for the monthly plan and pay as you go, the use of storage.

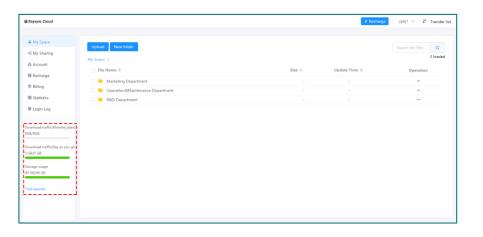

Step 3 : Select recharge way and click "Purchase Now" to complete payment

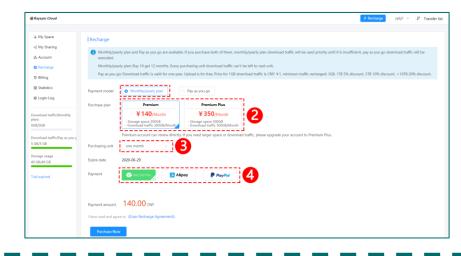

Step 2: Select the orders ① on the left menu bar, or click "Purchase" button in the upper right corner.

| Baysync Cloud                               |                                      |        | ্বা Rechar    | ge zpkj1 ∨ ↓† Transfer I |
|---------------------------------------------|--------------------------------------|--------|---------------|--------------------------|
| 📥 My Space                                  | Upload New folder                    |        |               | Search the files Q       |
| 46 My Sharing                               |                                      |        |               | 3 loaded                 |
| 🖧 Account                                   | My Space /                           |        |               |                          |
| Recharge                                    | □ File Name ¢                        | Size 0 | Update Time 🌣 | Operation                |
| Billing                                     | 🗌 🗎 Marketing Department             |        |               |                          |
|                                             | 🗌 📒 Operation&Maintenance Department |        |               |                          |
| Statistics                                  | 🗌 🧮 R&D Department                   |        |               |                          |
| Download traffic(Monthly plan)<br>0GB/DGB   |                                      |        |               |                          |
| Download traffic(Pay as you go<br>5 GB/5 GB |                                      |        |               |                          |
| Storage usage<br>40 GB/40 GB                |                                      |        |               |                          |
| Trial expired                               |                                      |        |               |                          |

Ser Manual

#### **11.How to purchase**

Notice :

Monthly/yearly plan and Pay as you go are available. If you purchase both of them, monthly/yearly plan download traffic will be used priority until it is insufficient, pay as you go download traffic will be executed.

Monthly/yearly plan: Buy 10 get 12 months. Every purchasing unit download traffic can't be left to next unit.

Pay as you go: Download traffic is valid for one year. Upload is for free. Price for 1GB download traffic is CNY ¥1, minimum traffic recharged: 3GB. 1TB 5% discount, 5TB 10% discount, > 10TB 20% discount.

- State Cloud User Manual

## 12.How to upgrade

If you want to upgrade to the Plus version :

Step 1: Log in and click the ① Upgrade to Plus button at the top right.

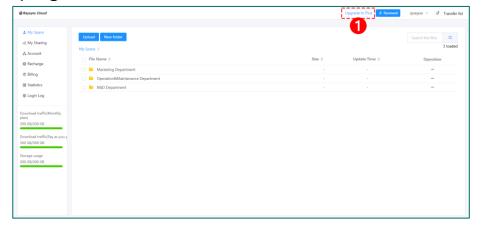

Step 2: Select the payment method, confirm the amount and payment. The upgrade if successful after payment is completed.

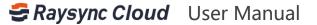

#### 13.How to view order history

If you need to view your order purchase records:

Step 1: Log in and select the left menu bar ①Order record.

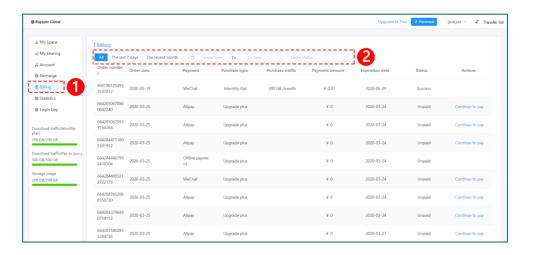

#### 14. How to view traffic usage records

Log in and select the left menu bar ①Traffic statistics

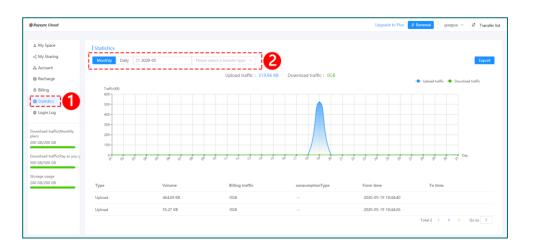

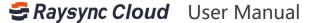

#### **15.How to check login records**

Log in and select the security center ① on the left menu bar.

| My Space                                 | Login Log      |                     |                        |          |           |             |
|------------------------------------------|----------------|---------------------|------------------------|----------|-----------|-------------|
| My Sharing                               | The last 7 day | 75 The recent month | 🛍 From Time To To Time | 2        |           |             |
| Account                                  | Туре           | Time                | IP address             | Location |           | Devices     |
| Recharge                                 | Log in         | 2020-05-29 15:18:26 | 121.201.121.142        | 华南-中山    |           | PC webpage  |
| Billing                                  | Log in         | 2020-05-29 15:16:02 | 121.201.121.142        | 华隅-中山    |           | PC webpage  |
|                                          | Log in         | 2020-05-29 14:56:29 | 121.201.121.142        | 华南-中山    |           | PC webpage  |
|                                          | Log in         | 2020-05-29 14:54:35 | 121.201.121.142        | 华南-中山    |           | PC webpage  |
| nload traffic(Monthly)<br>)<br>G8/200 G8 |                |                     |                        |          | Total 4 🧹 | 1 > Go to 1 |
| nload traffic(Pay as you g               |                |                     |                        |          |           |             |
| GB/500 GB                                |                |                     |                        |          |           |             |

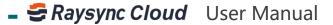

\_ \_ \_ \_

# Raysync Cloud

Website: www.raysync.cloud Email: raysync@rayvision.com Phone: +86 18681593969 Contact: Gordan Shaw